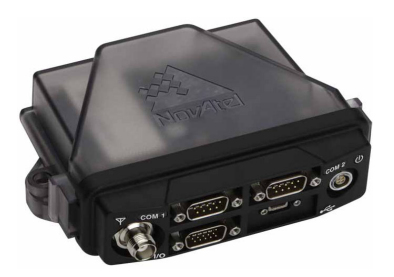

# **FlexPak6**

# **QUICK START GUIDE**

GM-14915106 Rev 2 September 2012

This guide provides the basic information needed to set up and use your new FlexPak6. For more detailed information on the installation and operation of your receiver, go to our Web site and download the OEM6 Installation and Operation user manual at *[http://www.novatel.com/support/firmware-software-and](http://www.novatel.com/support/firmware-software-and-manuals/product-manuals-and-doc-updates/oem6-family/)[manuals/](http://www.novatel.com/support/firmware-software-and-manuals/product-manuals-and-doc-updates/oem6-family/)*.

> If you purchased a SPAN® GNSS/INS capable FlexPak6, download the *[Quick Start](http://www.novatel.com/support/firmware-software-and-manuals/product-manuals-and-doc-updates/span/)  [Guide for SPAN Technology for OEM6™](http://www.novatel.com/support/firmware-software-and-manuals/product-manuals-and-doc-updates/span/)*. If you wish to purchase SPAN firmware, contact Sales@NovAtel.com to purchase SPAN software functionality for your receiver.

# **BOX CONTENTS**

In addition to this *Quick Start Guide*, the following is provided with your FlexPak6:

- 1 power adapter cable
- 1 null modem serial cable
- 1 USB cable
- 1 I/O cable
- 1 CD containing NovAtel's PC Utilities installation program and drivers
- Quick Reference Guide

# **ADDITIONAL EQUIPMENT REQUIRED**

The additional equipment listed below is required for a typical setup:

- A Windows based PC with an RS-232 DB-9 or USB port
- One of the following:
	- 1. a standard 12 V DC power outlet or
	- 2. a 6-36 VDC power supply capable of at least 5 W
- A quality GNSS antenna, such as one from NovAtel's 700 or ANT series. Contact your NovAtel representative for a full range of options
- An antenna cable with a TNC male connector at the receiver end, such as NovAtel's GPS-C016 model

# **SETTING UP YOUR FLEXPAK6**

Complete the following steps to connect and power your FlexPak6. Be sure to mount the antenna to a secure, stable structure with an unobstructed view of the sky.

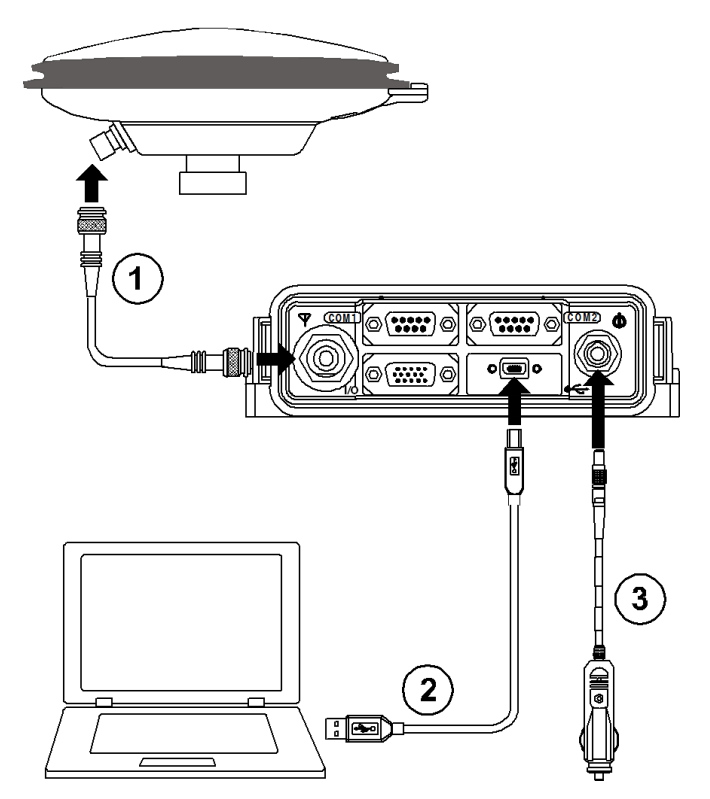

- 1. Using a coaxial cable, connect the antenna to the  $\nabla$  port, which is found on the front face of the FlexPak6.
- 2. Connect the *COM1* or *USB* port on the receiver to the *USB* or serial port on your PC. If you are using a USB connection, install the USB drivers available on the CD provided.
- 3. Connect the power cable connector to the  $\Phi$  port. Line up the red mark on the power cable connector with the red mark on the receiver's PWR port and insert power cable.

#### **Alternative Power Source**

If you use an alternative power source, the 12 V car adapter can be cut off from the power cable.The exposed wires can then be tied to a 6-36 VDC power supply capable of at least 5 W.

Since the 12 V car adaptor on the supplied adaptor cable incorporates a 6 A fuse, a user supplied 6 A slow blow fuse in a suitable holder must be used at the alternate power source to protect both the power supply and your warranty. The car adapter is not recommended for use if your power source is greater than 12 V.

For an alternative power source:

- a) Cut the 12 V car adapter from the power cable.
- b) Tie the exposed wires to a 6-36 VDC supply capable of at least 5 W.

 Be sure to connect the red and orange or green wires to the positive side of supply and connect the black and brown or white wires to the negative side of supply.

c) Use a user supplied 6 A slow blow fuse at the alternate power source to protect the power supply wiring and your warranty.

#### **Fuse/Holder Recommendations**

12 V System BK/MDL-6-R Fuse (or equivalent) BK/MDA-6-R Fuse (or equivalent) **Holders** BK/HFA-R-R Fuse (or equivalent)

Note: All made by Cooper/Bussmann; available from Digikey

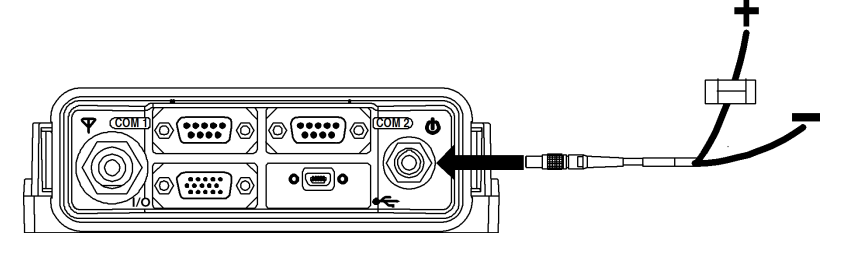

4. Plug in the adapter and/or turn on the power supply. The power LED will be red when the FlexPak6 is properly powered.

Be aware that the FlexPak6 provides an output voltage on pin 4 of COM2 (POUT). This output voltage is at the same level as the power source that you use to power the FlexPak6. To ensure that any equipment you connect to CO the same level as the power source that you use to power the FlexPak6. To ensure that any equipment you connect to COM2 will not be damaged, refer to the COM2 pinout in the *OEM6 Installation and Operation Guide* found on our Web site at [http://www.novatel.com/support/firmware-software-and-manuals/.](http://www.novatel.com/support/firmware-software-and-manuals/product-manuals-and-doc-updates/)

The Ethernet ports are safety extra-low voltage (SELV) circuits only and are suitable for connection within a building only. Do not connect them to Telephone Network Voltage (TNV) circuits.

### **NOVATEL CONNECT**

Once installed, NovAtel **Connect** provides a graphical interface to establish communication, control and monitor the operation of your NovAtel receiver.

 Please go to the *Support* [page of our Web site at](http://www.novatel.com/support/firmware-software-and-manuals/) *www.novatel.com* to access and download the most current version of NovAtel's PC Utilities or install from the enclosed CD.

#### **Establishing a New Receiver Connection**

The first time you open a serial port to communicate with the receiver, complete the following:

1. Launch **Connect** from the *Start* menu folder specified during the installation process. The default location is *Start | All Programs | NovAtel PC Software | NovAtel Connect*.

2. Select *New Connection* from the Welcome window*.*

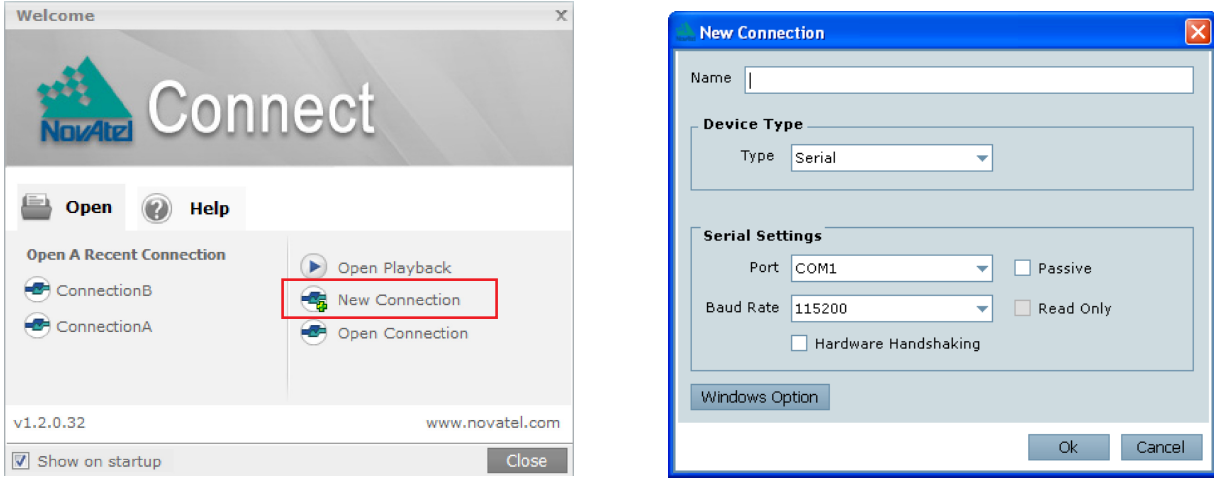

- 3. Enter a name for the Connection.
- 4. Select *Serial* from the *Type* list.
- 5. Select the computer serial port the FlexPak is connected to from the *Port* drop list.
- 6. Select *115200* from the *Baud Rate* list.
- 7. Ensure the *Hardware Handshaking* check box is cleared.
- 8. Click the *OK* button to save the new connection.

Detailed instructions for using **Connect** [are available from within the utility Help, the .chm file](http://www.novatel.com/support/firmware-software-and-manuals/firmware-software-updates/novatel-connect/) [bundled with the software or from our web site](http://www.novatel.com/support/firmware-software-and-manuals/firmware-software-updates/novatel-connect/) *http://www.novatel.com/support/firmwaresoftware-and-manuals*.

### **QUESTIONS OR COMMENTS**

If you have any questions or comments regarding your FlexPak6, please contact NovAtel using one of these methods:

- Email: [support@novatel.ca](mailto:support@novatel.ca)
- Web: [www.novatel.com](http://www.novatel.com)
- Phone: 1-800-NOVATEL (U.S. & Canada) 403-295-4500 (International)
- Fax: 403-295-4501

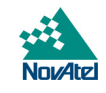

Quick Start Guide - FlexPak6

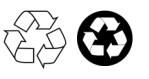

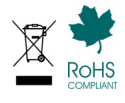

©Copyright 2007-2012 NovAtel Inc. All rights reserved. Printed in Canada on recycled paper. Recyclable.